# **Pengujian Aplikasi E Buk Kades Menggunakan Teknik**  *Boundary Value Analysis* **dan** *Equivalence Partitioning*

#### **Aniisah Eka Rahmawati1\* , Henni Endah Wahanani<sup>2</sup> & Firza Prima Aditiawan<sup>3</sup>**

<sup>123</sup>Teknik Informatika, Fakultas Ilmu Komputer, UPN "Veteran" Jawa Timur Email: [\\*19081010063@student.upnjatim.ac.id](mailto:19081010063@student.upnjatim.ac.id)

**Abstrak.** Aplikasi E Buk Kades pada Dinas Pemberdayaan Masyarakat dan Desa Kabupaten Jombang merupakan aplikasi yang berperan penting dalam peningkatan kualitas bidang sarana dan prasarana desa. Oleh karena itu, diperlukan pengujian sistem guna untuk memastikan aplikasi yang ada berjalan sesuai fungsionalitas dan menemukan kekurangan pada aplikasi agar dapat dilakukan perbaikan sehingga lebih optimal. Pengujian berfokus pada fungsionalitas dari aplikasi menggunakan *Black Box Testing* dengan metode *Equivalence Partitioning* dan *Boundary Value Analysis*. Didapatkan hasil pengujian bahwa penggunaan *Equivalence Partitioning* pada aplikasi E Buk Kades lebih dominan untuk menguji pada fitur entri data, fitur berupa *option*, serta berupa tombol. Sedangkan untuk *Boundary Value Analysis* lebih dominan dalam menguji fitur yang memiliki *range* seperti rekomendasi anggaran. Selain itu dari pengujian yang dilakukan juga dapat diketahui bahwa aplikasi E Buk Kades sudah berjalan sesuai fungsionalitas namun masih ada kesalahankesalahan yang harus segera diperbaiki agar aplikasi dapat berfungsi lebih optimal. Pada aplikasi E Buk Kades, metode *Equivalence Partitioning* dominan lebih banyak dalam melakukan pengujian dikarenakan fitur yang ada pada aplikasi E Buk Kades dominan lebih cocok diuji dengan *Equivalence Partitioning*.

**Kata kunci:** *pengujian sistem; aplikasi, black box; equivalence partitioning; boundary value analysis*

#### **1 Pendahuluan**

Indonesia merupakan negara yang memiliki 38 provinsi, 98 kota, dan 416 kabupaten. Tiap wilayah kota dan kabupaten memiliki potensi yang berbeda baik dari segi sumber daya alam dan juga sumber daya manusia. Sebagai upaya untuk mengembangkan potensi suatu wilayah, pemerintah Indonesia mempunyai instansi khusus salah satunya Dinas Pemberdayaan Masyarakat dan Desa (DPMD). Dinas Pemberdayaan Masyarakat dan Desa merupakan instansi yang membantu bupati melaksanakan fungsi pelaksana urusan pemerintahan yang menjadi kewenangan daerah di bidang pemberdayaan masyarakat dan desa. Untuk memudahkan dalam pelaksanaan urusan tersebut dibutuhkan dukungan dari berbagai pihak. Di Kabupaten Jombang, Jawa Timur, Dinas Pemberdayaan Masyarakat dan Desa Kabupaten Jombang adalah pihak yang turut berkontribusi untuk memberi dukungan pada masyarakat Jombang dalam

Diterima 02 September 2023, Direvisi 09 Oktober 2023, Diterima untuk publikasi 19 Oktober 2023

menciptakan suatu aplikasi yang menunjang demi tercapainya tujuan dalam pekerjaan. Aplikasi yang diciptakan merupakan bentuk perkembangan teknologi informasi di bidang pemberdayaan masyarakat dan desa, khususnya di Kabupaten Jombang. Salah satu aplikasi yang baru diciptakan oleh Dinas Pemberdayaan Masyarakat dan Desa Kabupaten Jombang adalah aplikasi E Buk Kades (Elektronik Bantuan Keuangan Khusus Desa) yang merupakan aplikasi kontrol kendali perencanaan penganggaran, pelaksanaan, penatausahaan, pertanggungjawaban, dan pelaporan bantuan keuangan khusus kepada desa.

Peran aplikasi E Buk Kades ini terhadap proses peningkatan kualitas dalam bidang sarana dan prasarana desa sangat penting. Oleh karena itu, perlu untuk menjaga kualitas suatu aplikasi dibutuhkan pengujian terhadap aplikasi tersebut guna memastikan aplikasi tersebut berjalan sesuai dengan fungsionalitas yang diharapkan oleh instansi dan menemukan kesalahan ataupun kekurangan pada aplikasi agar dapat dideteksi sejak awal dan dikoreksi secepatnya sehingga berjalan lebih optimal. Aplikasi E Buk Kades ini memiliki banyak fitur, namun pada penelitian ini akan dibahas beberapa fungsionalitas saja*.* Pengujian sistem merupakan proses untuk mengevaluasi kemampuan aplikasi dan menentukan apakah program yang dikembangkan sesuai dengan hasil yang diharapkan dan bertujuan untuk memastikan bahwa aplikasi tersebut memiliki kualitas terbaik dan terpelihara [1]. Pengujian merupakan sekumpulan aktivitas atau langkah-langkah untuk menempatkan desain kasus uji spesifik yang direncanakan dan sistematis untuk menguji maupun mengevaluasi kebenaran yang diinginkan [2]. Terdapat 3 jenis pengujian aplikasi yaitu *Black Box*, *White Box*, dan *Grey Box Testing*. *White Box Testing* atau dikenal sebagai pengujian struktural, pengujian *transparent box*, pengujian berbasis logika atau pengujian berbasis kode yang melakukan pengujian untuk melihat dan menganalisa struktur internal kode [3]. Sedangkan metode *Grey Box Testing* merupakan gabungan dari *Black Box Testing* dan *White Box Testing*, yang mana hanya menguji sebagian dari struktur internal kode [4]. Pengujian menggunakan metode *Black Box Testing* cocok digunakan pada aplikasi E Buk Kades dikarenakan *Black Box Testing* ini merupakan metode yang berfokus pada pengujian fungsionalitas tanpa melihat atau mengetahui struktur kode secara detail [1]. Metode pengujian perangkat lunak *Black Box* didasarkan pada spesifikasi perangkat lunak [5]. Metode *Black Box Testing* sendiri memiliki beberapa teknik, antara lain *Equivalence Partitioning*, *Boundary Value Analysis* / *Limit Testing, Comparison Testing, Sample Testing, Robustness Testing, Behavior Testing, Requirement Testing, Performance Testing, Endurance Testing, Cause Effect Relationship Testing* / *Cause Effect Graph Testing* [6]*.* Namun peneliti akan fokus pada penggabungan teknik *Boundary Value Analysis* dan *Equivalence Partitionings.* Pengujian dilakukan dengan menggabungkan kedua metode tersebut karena belum banyak yang melakukan pengujian tersebut, serta keduanya relatif sederhana dibanding dengan metode lainnya sebagai awalan pengujian. Penelitian terkait *Boundary Value Analysis* dan *Equivalence Partitioning* pernah dilakukan oleh [1] yang membahas mengenai pengujian sistem pada aplikasi ukmbantul.com yang digunakan untuk mempromosikan potensi pengrajin atau usaha rumahan yang ada di Bantul. Pengujian dilakukan dengan pengujian *Black Box* dan semua data masukan diuji dengan berbagai data yang tidak sesuai dengan aturan. Penelitian dilakukan dengan menggunakan metode *Boundary Value Analysis* dan metode *Equivalence Partitioning*. Pengujian dengan metode *Equivalence Partitioning* lebih kepada teknik memasukkan data dan memeriksanya secara fungsional serta mengetahui apakah akan muncul validasi atau notifikasi. Sedangkan pengujian dengan metode *Boundary Value Analysis* mengacu pada teknik pemasukan data berdasarkan batas-batas sesuai kebutuhan, seperti nomor KTP dan nomor telepon. Hasilnya menunjukkan bahwa pengembangan ukmbantul.com telah mempertimbangkan keterbatasan dalam entri data dan formulir yang digunakan untuk proses entri data telah divalidasi sesuai dengan batasan yang berlaku. Penelitian serupa juga pernah dilakukan oleh [7] yang membahas mengenai pengujian aplikasi pengadaan bahan baku batik yang akan digunakan oleh UMKM Batik. Pengujian dilakukan menggunakan *Black Box Testing* yaitu melakukan validasi *output* dari data input yang diberikan. *Test case* pada *Black Box Testing* didesain menggunakan pendekatan *use case*, karena kebutuhan fungsional aplikasi digambarkan dalam *use case* diagram. Desain *test case* yang dapat membantu dalam menemukan kesalahan aplikasi merupakan pertimbangan penting dalam pengujian aplikasi. Terdapat beberapa jenis metode yang dapat digunakan dalam menentukan *test case* diantaranya *Boundary Value Analysis* dan *Equivalence Partitioning*. Maka dalam penelitian ini pengujian dilakukan dengan menggabungkan *Boundary Value Analysis* dan *Equivalence Partitioning*. Hasil pengujian menunjukkan metode dapat menemukan kesalahan dari aplikasi secara efektif hal ini dibuktikan dengan nilai DRE yang diperoleh sebesar 0.45 yang berarti 45% *test case* yang dibangun tidak lolos uji. Penggunaan teknik *Equivalence Partitioning* digunakan dalam membagi domain input dari program menjadi beberapa partisi dan *Boundary Value Analysis* sebagai penentu dari batas atas dan bawah inputan. Dengan objek penelitian aplikasi E Buk Kades ini yang memiliki banyak fitur input, teknik *Equivalence Partitioning* akan sangat membantu dalam pengujian dengan banyaknya variasi fitur input dan dilengkapi dengan *Boundary Value Analysis* sebagai penjagaan dalam batas inputan.

## **2 Metode Penelitian**

Pentingnya pengujian aplikasi sangat diperlukan dalam penilaian kualitas aplikasi yang ada, agar fungsi dalam aplikasi dapat bekerja sesuai dengan yang diharapkan pengguna [8]. Kesalahan atau kekurangan dapat terdeteksi dari awal secara cepat apabila pengembang atau penguji perangkat lunak menyediakan tahap khusus untuk menguji program yang sudah dibuat kemudian dapat dikoreksi secepatnya [9]. Proses rekayasa perangkat pada bagian metode ini dijabarkan terkait langkah-langkah yang dilakukan dalam proses penelitian ini. Adapun alur penelitian yang dilakukan dalam proses penelitian seperti pada Gambar 1.

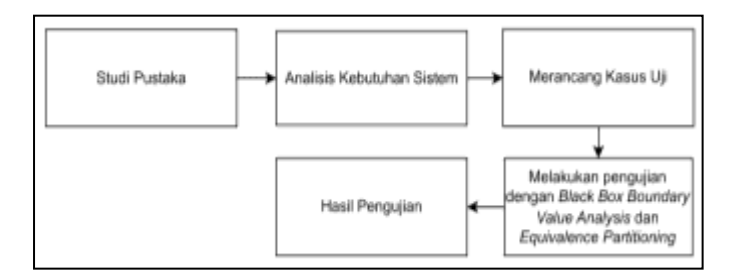

**Gambar 1.** Alur Penelitian

Tahapan yang dilakukan dimulai dari studi pustaka dengan mengumpulkan berbagai sumber untuk digunakan sebagai acuan dalam penelitian, selanjutnya menganalisis kebutuhan sistem, merancang kasus uji, melakukan pengujian dengan metode *Black Box* teknik *Boundary Value Analysis* dan *Equivalence Partitioning,* setelah dilakukan pengujian akan didapatkan hasil pengujian.

## **2.1 Studi Pustaka**

Pada bagian studi pustaka ini, dicari banyak sumber terkait pengujian untuk digunakan sebagai acuan dalam penelitian. Sumber yang digunakan peneliti berupa jurnal, paper, artikel, dan buku-buku untuk menemukan sebanyak mungkin referensi terkait penelitian-penelitian serupa yang telah dilakukan oleh peneliti sebelumnya serta untuk mengambil informasi relevan terkait penelitian ini.

## **2.2 Analisis Kebutuhan Sistem**

Analisis kebutuhan sistem merupakan langkah penting yang sangat diperlukan dalam mendukung kinerja dari aplikasi, kita dapat mengetahui tujuan yang melatarbelakangi pembuatan aplikasi E Buk Kades, kebutuhan utama instansi, alur dari sistem serta mengetahui apakah aplikasi yang dibuat telah sesuai dengan kebutuhan instansi atau belum. Analisis kebutuhan adalah proses mendapatkan, mengklasifikasikan, dan menstrukturisasi informasi yang dilakukan oleh perekayasa ketika berusaha memahami semua bagian dari permasalahan dan hubungannya. Terdapat beberapa penjelasan dari para pakar terkait analisis kebutuhan antara lain :

- 1. Analisis kebutuhan merupakan satu di antara banyak aktivitas kritis pada proses rekayasa perangkat lunak untuk memahami ranah permasalahan dari sistem yang berjalan dan ranah solusi dari sistem yang akan dibuat [10].
- 2. Analisis kebutuhan merupakan bagian dari proses kebutuhan perangkat lunak yang berperan menjembatani jurang yang sering terjadi antara level rekayasa kebutuhan dan perancangan perangkat lunak [11].

3. Analisis kebutuhan bertujuan menyempurnakan kebutuhan-kebutuhan yang ada untuk memastikan pemangku kepentingan memahaminya dan menemukan kesalahan-kesalahan, kelalaian, dan kekurangan lainnya jika ada [12].

Pada analisis kebutuhan sistem ini didapatkan batasan-batasan yang harusnya diterapkan pada aplikasi. Batasan-batasan ini dapat dijadikan sebagai acuan dalam proses pengujian nantinya. Berikut merupakan batasan-batasan tersebut:

| Jenis Inputan        | <b>Batasan</b>         |  |  |
|----------------------|------------------------|--|--|
| Dokumen              | pdf,doc                |  |  |
| Foto                 | png, <sub>1</sub> pg   |  |  |
| Rekomendasi Anggaran | 50.000.000-200.000.000 |  |  |
| Karakter             | 15-255 karakter        |  |  |

**Tabel 1.** Tabel Batasan

## **2.3 Merancang Kasus Uji**

Setelah mengetahui kebutuhan, tujuan pembuatan, serta alur dari aplikasi E Buk Kades, dilakukan perancangan kasus uji yang berisi langkah-langkah dan digunakan untuk melakukan pengujian pada aplikasi E Buk Kades untuk mengetahui apakah sudah berjalan sesuai dengan semestinya. Langkah-langkah perancangan kasus uji metode *Boundary Value Analysis* dan *Equivalence Partitioning* antara lain: (1) Identifikasi fungsionalitas yang akan diuji, (2) Membagi sekumpulan kondisi pengujian menjadi partisi ekuivalensi menggunakan *Equivalence Partitioning*, (3) *Boundary Value Analysis* memilih nilai batas antara partisi ekuivalensi, (4) Menentukan data uji yang akan digunakan dalam pengujian, (5) Menentukan data uji yang cocok digunakan pada metode *Equivalence Partitioning* dan *Boundary Value Analysis*, (6) Membuat skenario pengujian, dan (7) Membuat kasus uji.

### **3 Hasil dan Pembahasan**

Pengujian dilakukan berdasarkan kasus uji yang ada serta dilakukan satu per satu. Apabila pada setiap kasus uji, hasil pengujian dengan hasil yang diharapkan sesuai maka dapat disimpulkan bahwa pengujian tersebut valid atau tidak ada *error*. Namun, apabila hasil pengujian dengan hasil yang diharapkan berbeda dapat disimpulkan pengujian tidak valid atau ada *error*. Pengujian mencakup kinerja serta fungsionalitas dari aplikasi E Buk Kades. Aplikasi dikatakan berhasil dan sempurna apabila tidak ada *error* atau kesalahan pada hasil kasus uji. Pada tahap ini akan dibahas mengenai hasil pengujian aplikasi E Buk Kades pada beberapa fungsionalitas yang telah dipilih. Berikut merupakan beberapa fitur yang akan dilakukan pengujian antara lain : (1) Fitur Login Perencanaan, (2) Fitur Entri Data, dan (3) Fitur Verifikasi Tim Anggaran.

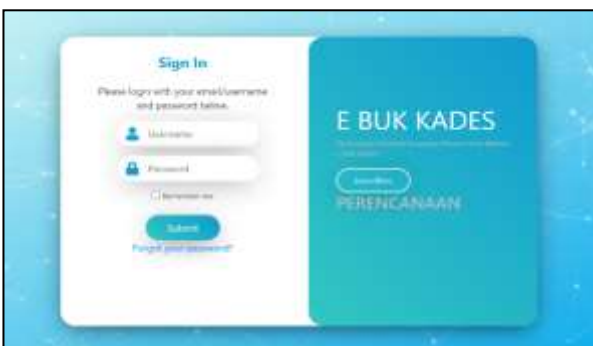

## **3.1 Fitur Login Perencanaan**

**Gambar 2.** Fitur Login Perencanaan

Tampilan pada Gambar 2, merupakan tampilan fitur *login* perencanaan. Setelah itu pada fitur *login* perencaaan akan dilakukan pengujian dan untuk hasil pengujian dapat dilihat pada Tabel 1.

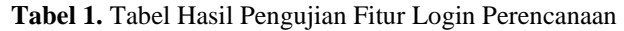

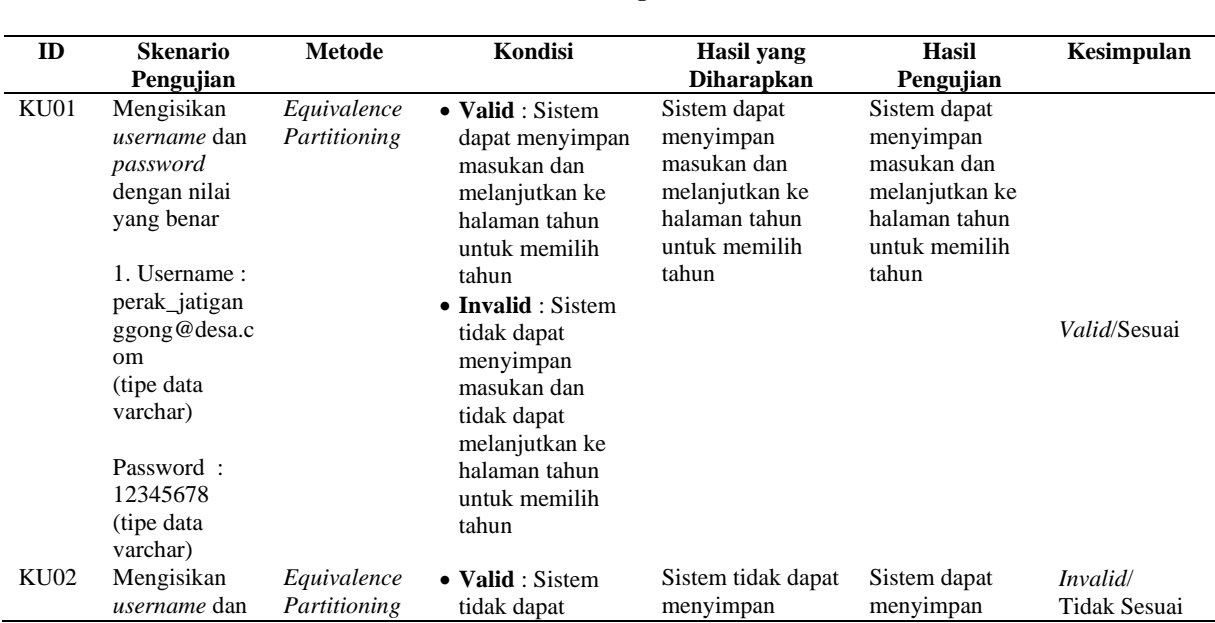

#### **Fitur Login**

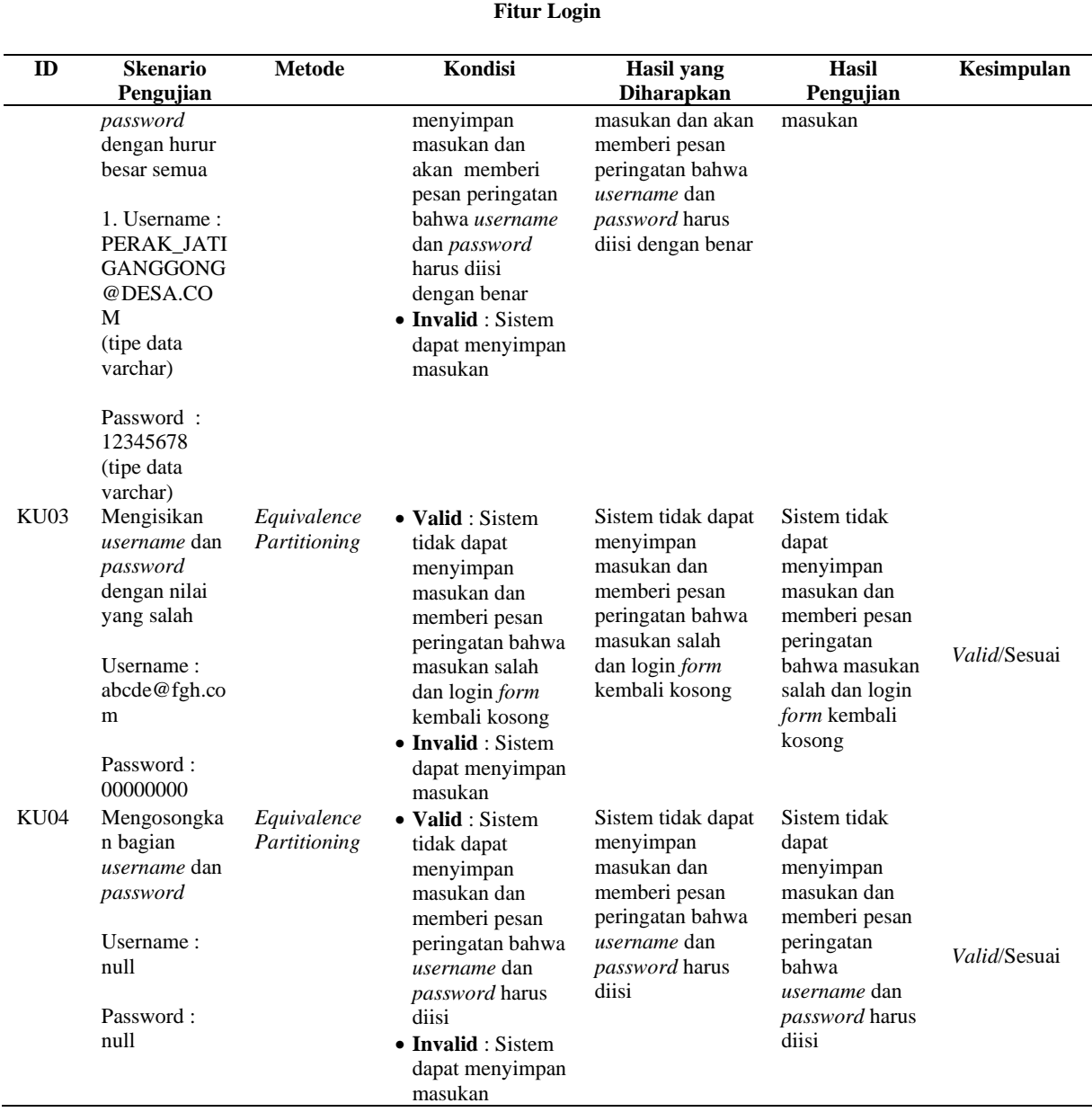

Tabel 1 merupakan tabel hasil pengujian fitur *login* perencanaan dari Aplikasi E Buk Kades, terdapat 4 kasus uji yang dapat diujikan. Berdasarkan skenario pengujian pada KU01 hingga KU04 cocok menggunakan *Equivalence Partitioning* karena kebutuhan dari sistem hanya memasukkan inputan tanpa memiliki jangkauan (*range*) tertentu. Karena menggunakan metode *Equivalence* 

*Partitioning*, untuk skenario pengujian terbagi ke dalam dua partisi, yaitu *valid*  dan *invalid*. Dari 4 kasus uji yang diujikan terdapat 3 kesimpulan yang *valid*/sesuai dan 1 kesimpulan yang *invalid*/tidak sesuai. Dari kesimpulan *invalid* untuk perbaikan dapat ditambahkan fungsi *sensitive case*. Sehingga apabila inputan tidak sesuai dengan data yang sudah ada, maka sistem akan menolak.

# **3.2 Fitur Entri Data**

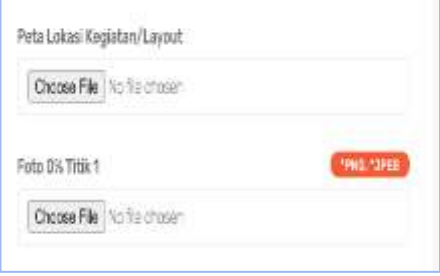

**Gambar 3.** Fitur Entri Data

Tampilan pada Gambar 3, merupakan tampilan fitur entri data. Setelah itu pada fitur entri data akan dilakukan pengujian dan untuk hasil pengujian dapat dilihat pada Tabel 2.

| ID   | <b>Skenario</b><br>Pengujian                                                                                                    | <b>Metode</b>               | <b>Kondisi</b>                                                                                                    | Hasil yang<br><b>Diharapkan</b>                                                                        | <b>Hasil</b><br>Pengujian                                                                              | Kesimpulan                     |
|------|----------------------------------------------------------------------------------------------------|-----------------------------|----------------------------------------------------------------------------------------------------|----------------------------------------------------------------------------------------------------|----------------------------------------------------------------------------------------------------|--------------------------------|
| KU05 | Pada bagian<br>peta lokasi<br>kegiatan/layout<br>diunggah file<br>berformat pdf<br>Peta lokasi<br>kegiatan/layout<br>: peta lokasi<br>kegiatan/layout.<br>pdf | Equivalence<br>Partitioning | • Valid : Sistem<br>berhasil<br>menyimpan data<br>dan menampilkan<br><i>alert</i> bahwa data<br>berhasil disimpan<br>$\bullet$ Invalid : Sistem<br>gagal menyimpan<br>data | Sistem<br>berhasil<br>menyimpan<br>data dan<br>menampilkan<br>alert bahwa<br>data berhasil<br>disimpan | Sistem<br>berhasil<br>menyimpan<br>data dan<br>menampilkan<br>alert bahwa<br>data berhasil<br>disimpan | <i>Valid/Sesuai</i>            |
| KU06 | Pada bagian<br>peta lokasi<br>kegiatan/layout<br>diunggah file<br>berformat doc                                                                               | Equivalence<br>Partitioning | $\bullet$ Valid : Sistem<br>berhasil<br>menyimpan data<br>dan menampilkan<br>alert bahwa data<br>berhasil disimpan                                                         | Sistem<br>berhasil<br>menyimpan<br>data dan<br>menampilkan<br>alert bahwa                              | Sistem gagal<br>menyimpan<br>data                                                                      | <i>Invalid</i><br>Tidak Sesuai |

**Tabel 2.** Tabel Hasil Pengujian Fitur Entri Data

**Fitur Entri Data**

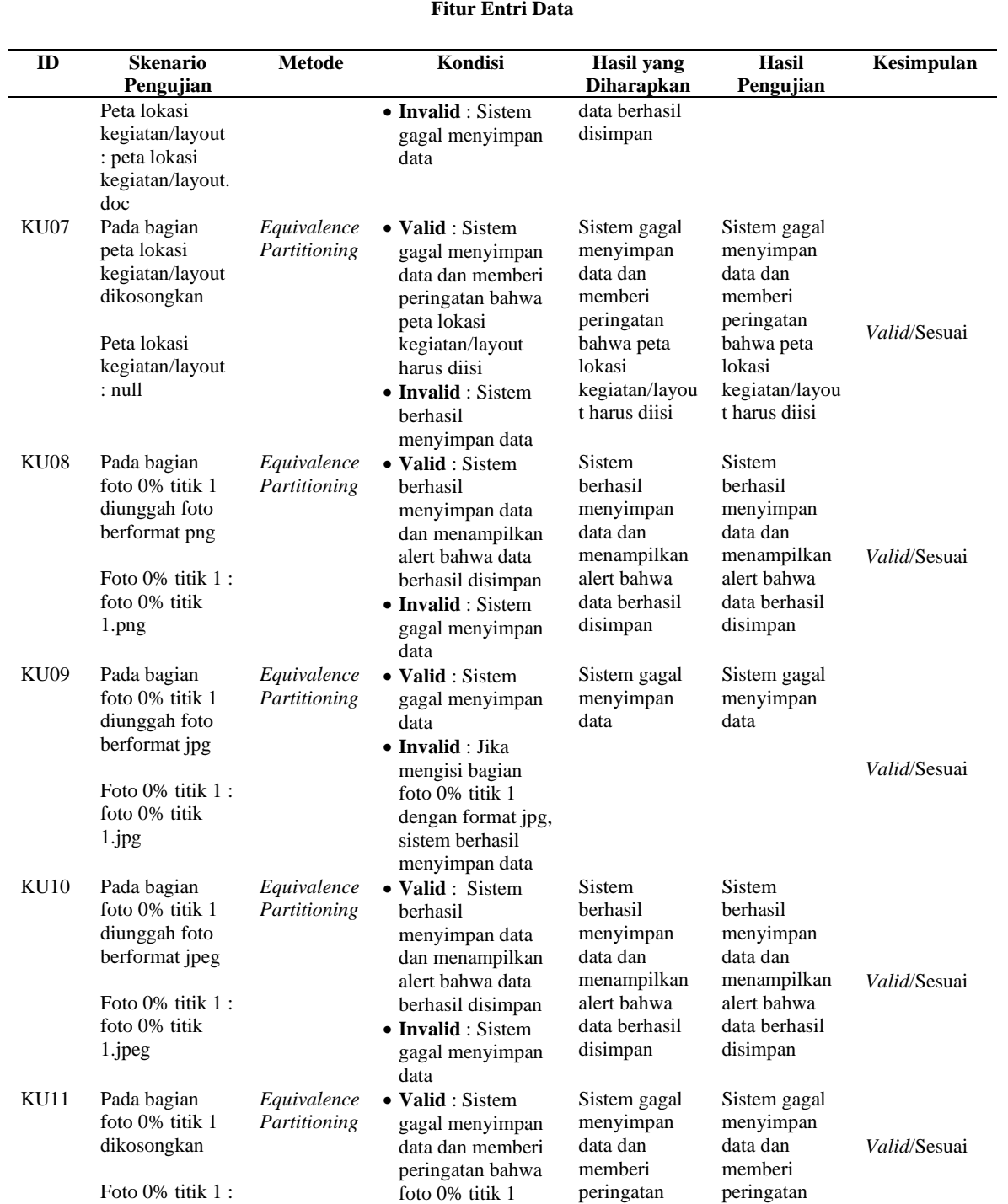

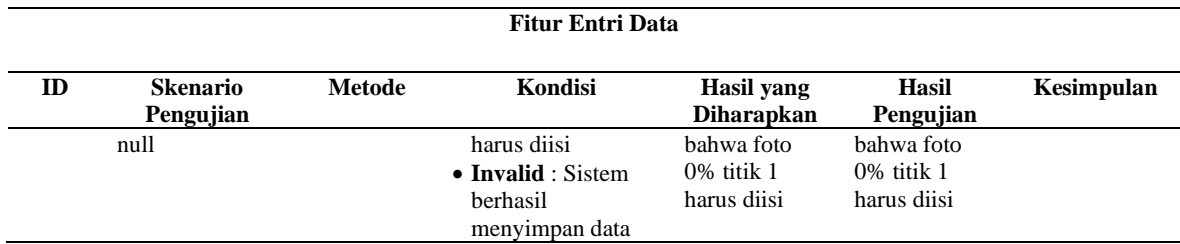

Tabel 2 merupakan tabel hasil pengujian fitur entri data dari Aplikasi E Buk Kades, terdapat 7 kasus uji yang dapat diujikan. Berdasarkan skenario pengujian pada KU05 hingga KU11 cocok menggunakan *Equivalence Partitioning* karena kebutuhan dari sistem hanya memasukkan inputan berupa file dan foto tanpa memiliki jangkauan (*range*) tertentu. Karena menggunakan metode *Equivalence Partitioning*, untuk skenario pengujian terbagi ke dalam dua partisi, yaitu *valid*  dan *invalid*. Dari 7 kasus uji yang diujikan terdapat 6 kesimpulan yang *valid*/sesuai dan 1 kesimpulan yang *invalid*/tidak sesuai. Dari kesimpulan *invalid* untuk perbaikan dapat ditambahkan keterangan apabila hanya dapat menerima file maupun foto dengan format dan ukuran tertentu, yaitu file dengan format pdf dan untuk foto dapat memasukkan format png,jpg,dan jpeg dengan ukuran maksimal 2MB.

## **3.3 Fitur Verifikasi Tim Anggaran**

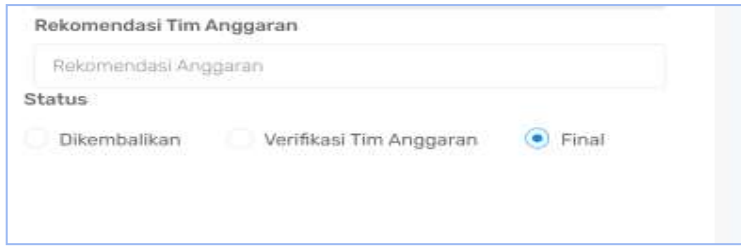

**Gambar 4.** Fitur Verifikasi Tim Anggaran

Tampilan pada Gambar 4, merupakan tampilan fitur verifikasi Tim Anggaran. Setelah itu pada fitur verifikasi akan dilakukan pengujian dan untuk hasil pengujian dapat dilihat pada Tabel 3.

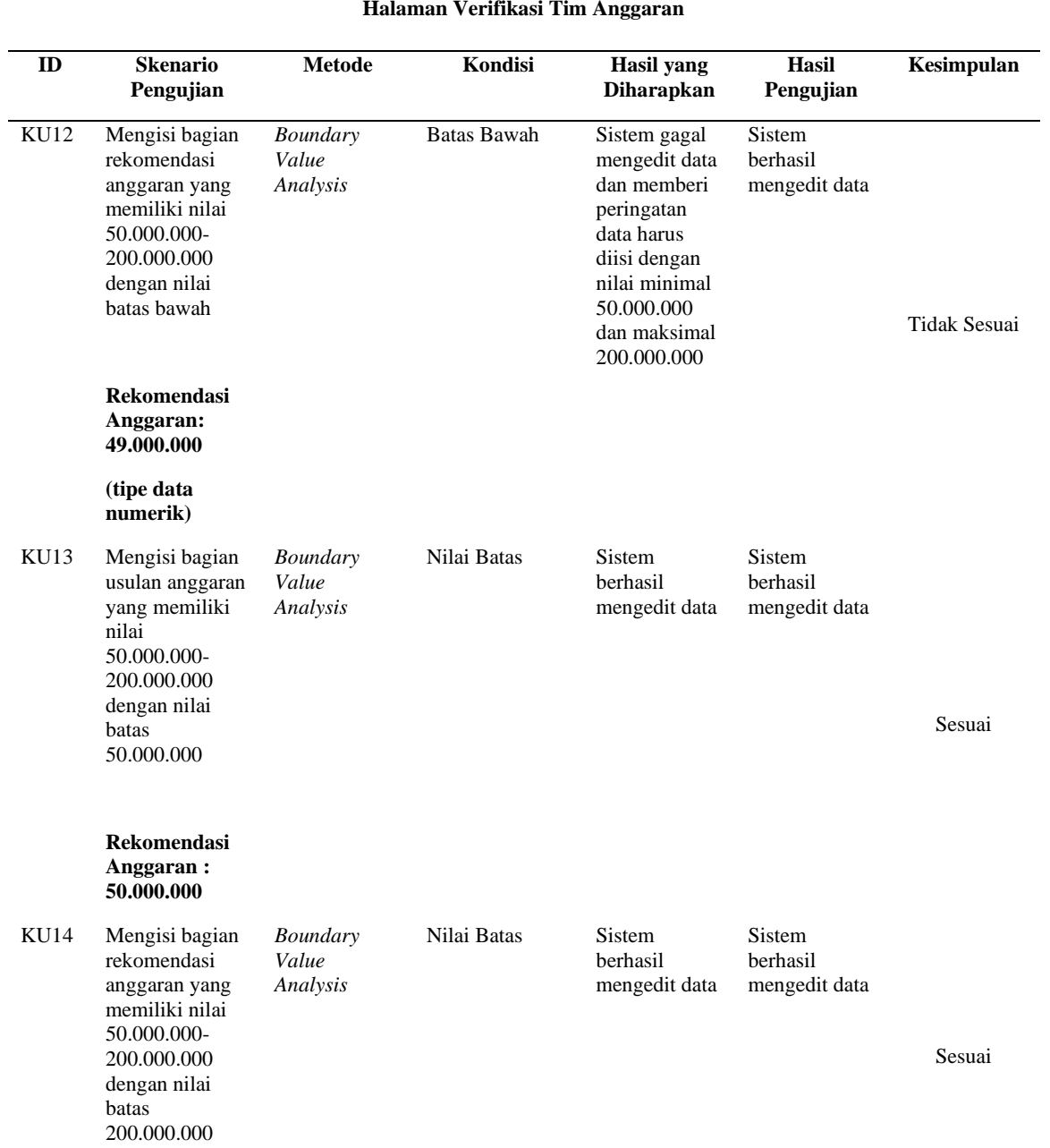

# **Tabel 3.** Tabel Hasil Pengujian Fitur Verifikasi Tim Anggaran

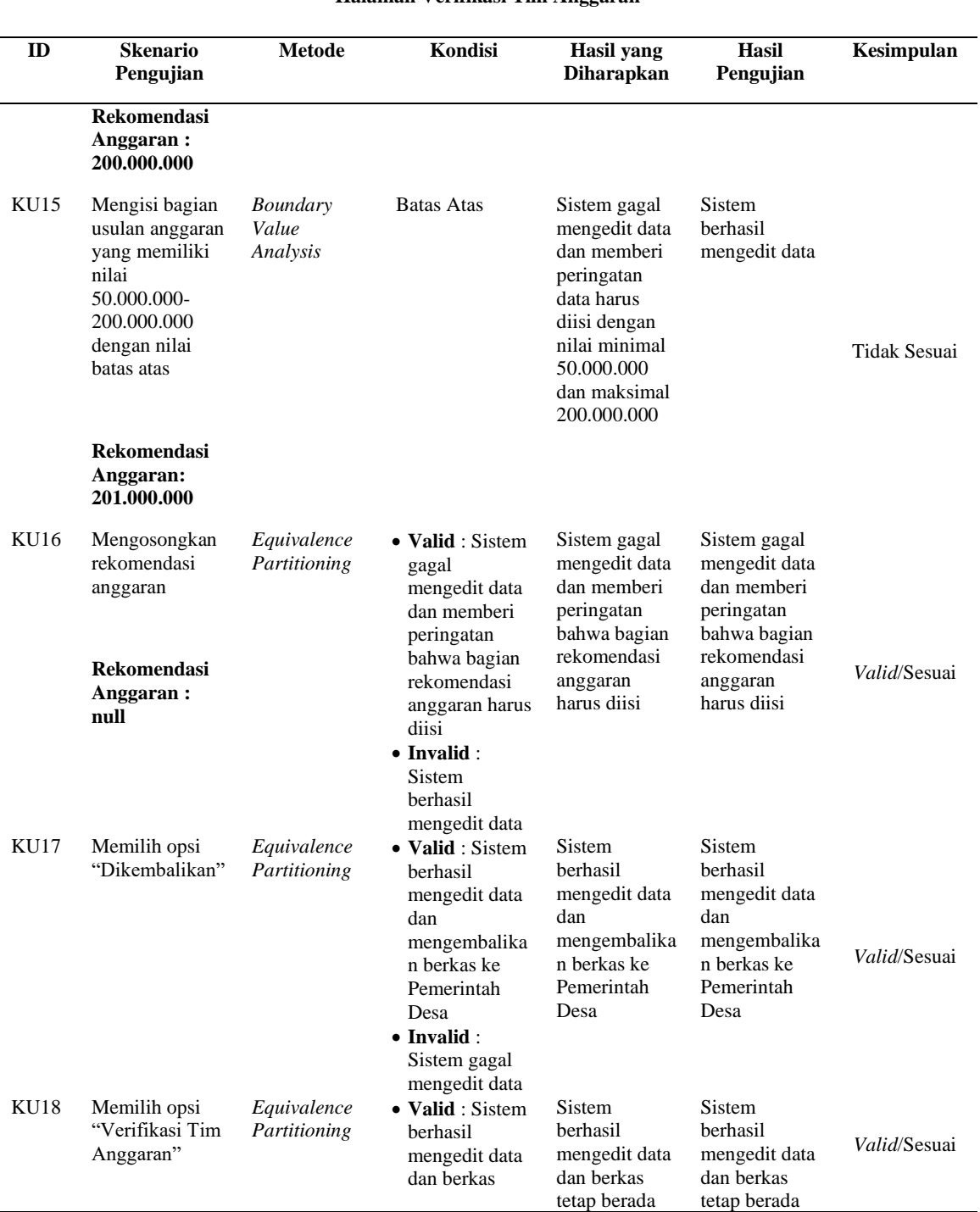

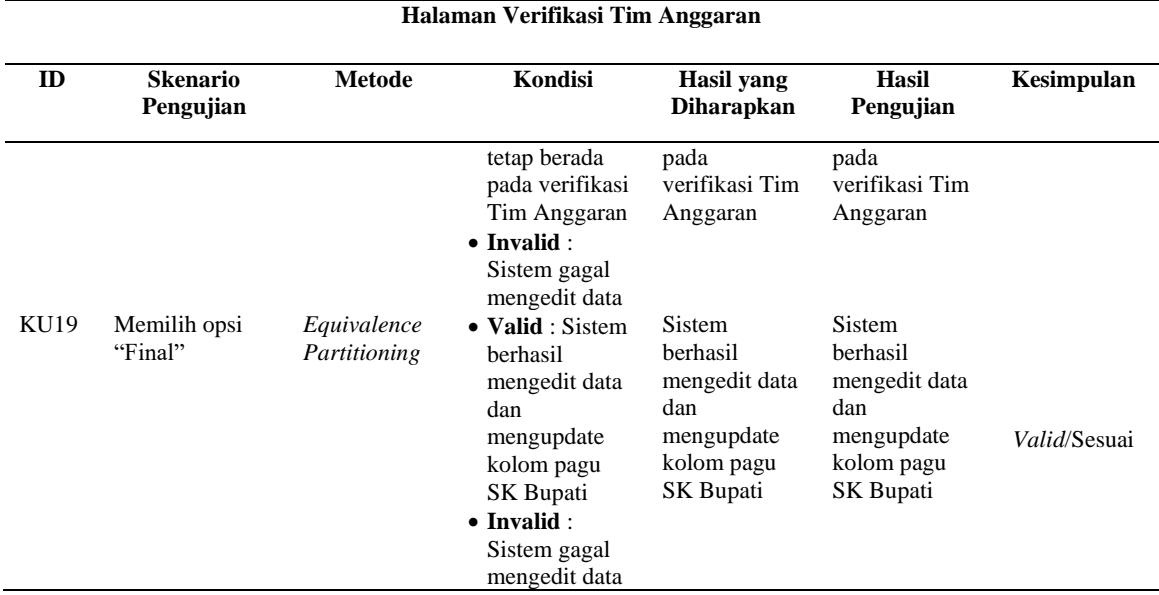

Tabel 3 merupakan tabel hasil pengujian fitur verifikasi dari Aplikasi E Buk Kades, terdapat 8 kasus uji yang dapat diujikan. Berdasarkan skenario pengujian pada KU12, KU13, KU14, KU15, cocok menggunakan *Boundary Value Analysis* karena kebutuhan dari sistem berupa inputan yang memiliki jangkauan (*range*) tertentu. Karena menggunakan metode *Boundary Value Analysis*, skenario pengujian terbagi ke dalam kondisi batas atas, nilai batas, dan batas bawah. Sedangkan KU16, KU17, KU18, KU19, cocok menggunakan *Equivalence Partitioning* karena kebutuhan dari sistem tidak memerlukan masukan yang memiliki jangkauan (*range*) tertentu serta mayoritas berupa pilihan opsi. Karena menggunakan metode *Equivalence Partitioning*, untuk skenario pengujian terbagi ke dalam dua partisi, yaitu *valid* dan *invalid*. Dari 8 kasus uji terdapat 6 kesimpulan yang sesuai dan 2 kesimpulan yang tidak sesuai. Dari kesimpulan *invalid* untuk perbaikan dapat ditambahkan fungsi validasi inputan data. Pada *form* rekomendasi anggaran hanya dapat menginputkan data dengan tipe data numerik dengan batasan nilai dari 50.000.000-200.000.000.

### **4 Kesimpulan**

Penggabungan teknik *Boundary Value Analysis* dan *Equivalence Partitioning* dapat membantu menemukan berbagai kesalahan dari aplikasi E Buk Kades, seperti kesalahan dari tidak adanya *sensitive case* hingga tidak adanya validasi data. Dengan penggabungan kedua teknik tersebut memudahkan pengujian pada aplikasi yang memiliki kasus uji dalam jumlah besar dan memiliki fitur kompleks, seperti fitur verifikasi yang tidak memungkinkan untuk diuji secara individual sehingga dengan penggabungan kedua teknik ini dapat lebih praktis namun mampu mencakup keseluruhan kasus uji. Penggunaan *Equivalence Partitioning* pada aplikasi E Buk Kades lebih dominan untuk menguji pada fitur entri data, fitur berupa *option*, serta berupa tombol. Sedangkan untuk *Boundary Value Analysis* lebih dominan dalam menguji fitur yang memiliki *range* seperti rekomendasi anggaran. Selain itu dari pengujian yang dilakukan juga dapat diketahui bahwa aplikasi E Buk Kades sudah berjalan sesuai fungsionalitas namun masih ada kesalahan-kesalahan yang harus segera diperbaiki agar aplikasi dapat berfungsi lebih optimal. Pada aplikasi E Buk Kades, metode *Equivalence Partitioning* dominan lebih banyak dalam melakukan pengujian dikarenakan fitur yang ada pada aplikasi E Buk Kades dominan lebih cocok diuji dengan *Equivalence Partitioning*.

### **5 Referensi**

- [1] M. Sholeh, I. Gisfas, Cahiman, and M. A. Fauzi, "Black box testing on ukmbantul.com page with boundary value analysis and equivalence partitioning methods," *J. Phys. Conf. Ser.*, vol. 1823, no. 1, pp. 1-8, 2021, doi: 10.1088/1742-6596/1823/1/012029.
- [2] R. Ariani Sukamto and M. Shalahuddin, *Rekayasa Perangkat Lunak Terstruktur dan Berorientasi Objek*, Bandung : Informatika, 2018.
- [3] Y. Irawan, "Pengujian sistem informasi pengelolaan pelatihan kerja upt blk kabupaten kudus dengan metode whitebox testing," *Sentra Penelit. Eng. dan Edukasi*, vol. 9, no. 3, pp. 59–63, 2017.
- [4] E. Rosi Subhiyakto and D. Wahyu Utomo, "Strategi, teknik, faktor pendukung dan penghambat pengujian untuk pengembang perangkat lunak pemula," *SENTIKA 2016*, pp. 236-241, Mar. 2016.
- [5] B. Bekiroglu, "A cause-effect graph software testing tool," vol. 5, no. 4, pp. 11– 24, 2017.
- [6] N. Safitri and R. Pramudita, "Pengujian Black Box Menggunakan Metode Cause Effect Relationship Testing," *Inf. Syst. Educ. Prof.*, vol. 3, no. 1, Aug. 2017.
- [7] I. D. M. Widia, S. Rosalin, S. R. Asriningtias, and E. Sonalitha, "Black box testing menggunakan boundary value analysis dan equivalence partitioning pada aplikasi pengadaan bahan baku batik dengan pendekatan use case," *JIMP (Jurnal Inform. Merdeka Pasuruan)*, vol. 6, no. 1, pp. 15–21, 2022.
- [8] T. Hidayat and H. D. Putri, "Pengujian portal mahasiswa pada sistem informasi akademik (sina) menggunakan black box testing dengan metode equivalence partitioning dan boundary value analysis," *Jutis*, vol. 7, no. 1, pp. 83–92, 2019.
- [9] M. S. Mustaqbal, R. F. Firdaus, and H. Rahmadi, "Pengujian aplikasi menggunakan black box testing boundary value analysis (studi kasus : aplikasi prediksi kelulusan snmptn)," *JITTER*, vol. 1, no. 3, pp. 31-36, Agu. 2015.
- [10] J. Yen, J. Yin, and W. A. Tiao, "STAR: A case tool for requirement engineering," *Proceedings IEEE Workshop on Application-Specific Software Engineering and Technology, ASSET 1998*, pp. 28-33, 1998.
- [11] R. S. Pressman, *Software Engineering A Practitioner's Approach*, 7th ed., Amerika Serikat: McGraw Hill, 2009.
- [12] K. E. Wiegers, *Software Requirements*, 2nd ed., Amerika Serikat: Microsoft Press, 2003.